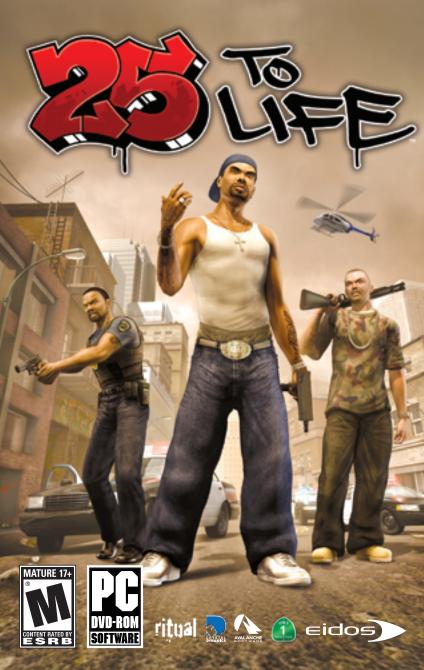

## CONTENTS

#### **EPILEPSY WARNING**

A very small percentage of individuals may experience epileptic seizures when exposed to certain light patterns or flashing lights. Exposure to certain patterns or backgrounds on a television screen or while playing video games may induce an epileptic seizure in these individuals. Certain conditions may induce previously undetected epileptic symptoms even in persons who have no history of prior seizures or epilepsy. If you, or anyone in your family, has an epileptic condition, consult your physician prior to playing. If you experience any of the following while playing a video game — dizziness, altered vision, eye or muscle twitches, loss of awareness, disorientation, any involuntary movement, or convulsions — IMMEDIATELY discontinue use and consult a physician before resuming play.

#### PRECAUTIONS TO TAKE DURING USE

- This game disc is intended for use exclusively on Windows®-based systems with the minimum configurations specified on the system requirements of the game purchased.
- Do not sit too close to the screen. Sit a good distance away from the monitor, as far away as the length of the cable allows.
- Avoid playing if you are tired or have not had much sleep.
- Make sure that the room in which you are playing is well lit.
- Rest for at least 10 to 15 minutes per hour while playing a video game.

#### HANDLING YOUR GAME DISC

- Avoid bending the disc. Do not touch, smudge or scratch its surface.
- Do not leave the disc in direct sunlight or near a radiator or other source of heat.
- Take occasional rest breaks during extended play.
- Always store the disc in its protective case.

#### ESRB RATING

This product has been rated by the Entertainment Software Rating Board. For information about the ESRB rating, or to comment about the appropriateness of the rating, please contact the ESRB at www.esrb.com.

| PULL THE TRIGGER                  |  |
|-----------------------------------|--|
| NSTALLATION                       |  |
| STARTING UP                       |  |
| DEFAULT CONTROLS 4                |  |
| SETTING INTO THE GAME             |  |
| Creating a Profile                |  |
| Main Menu                         |  |
| saving Game Data                  |  |
| Pause Menu                        |  |
| Options                           |  |
| SAME SCREEN                       |  |
| SINGLE PLAYER GAME                |  |
| JEAPONS                           |  |
| ONLINE CUSTOMIZE GAME FEATURES 10 |  |
| NULTIPLAYER ONLINE GAME           |  |
| NULTIPLAYER LOCAL NETWORK GAME IS |  |
| CREDITS                           |  |
| AUSIC CREDITS                     |  |

POLICE

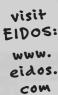

# PULL THE TRIGGER

Bullets are flying. No matter what side you're on, you gotta shoot or die.

Are you a Criminal, Law Enforcement or someone who just wants to get the hell out?

Guess what. You're all three. Just make sure the blood in the streets belongs to someone else. You pull the trigger, you pull hard time or you pull eternity in a pine box. Pick your weapon.

In Single Player mode, fight through the mean streets on both sides of the law...

#### Freeze is a th days are num – you don't j

#### ... AS FREEZE

Freeze is a thug and drug dealer who wants out. He figures his days are numbered if he doesn't escape the life. But not so fast – you don't just retire unless someone pops a cap in your brains and every other body part. You will pull one last job while Law Enforcement and thugs alike try to make this your last day on earth.

## ... AS DETECTIVE LESTER WILLIAMS

You know the streets as well as any Criminal. You'll put away a dirty cop as quick as a lawbreaker. Sometimes you'll work with a partner. He'll know how to cover your back. Just do the same for him or he'll bleed and die just like anyone else.

#### ... AS SHAUN CALDERON, LEADER OF THE 22ND STREET D-BOYS

You're a gang leader, murderer and Freeze's best friend. Every choice you make is the one that keeps you in power.

## INSTALLATION

To install **25 TO** LIFE<sup>™</sup>, insert the game DVD into your CD/DVD-ROM drive. After a few seconds, the Launch Panel will appear. (If the Launch Panel does not appear when you insert the DVD, double-click the **My** Computer icon, then double-click the CD/DVD-ROM icon to display the Launch Panel.)

This program will guide you through the installation process via onscreen prompts.

- or -
- Click the start button.
- . Choose Run from the pop-up menu.
- Type &:\setup in the box provided (A: designates your CD/DVD-ROM drive letter).
- Click the ok button to begin the install program.
- When prompted, select the path and directory on your hard drive where you want to install the game. The default is C:\Program Files\25tolife. If you like, you can change this to your preferred location.

Click the Readme button to view important information about 25 TO LIFE.

#### UNINSTALLING

To uninstall 25 TO LIFE, from your desktop select Start ->All Programs ->Eidos ->25tolife ->Uninstall 25 to Life. When prompted, click yes to remove 25 TO LIFE from your computer.

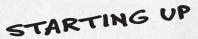

Once the game is installed and you are ready to play, click the **Play** button on the Launch Panel to start the game.

To begin playing the game at a later time, insert the DVD into the CD/DVD-ROM drive. After a few seconds, the **25 to LIFE** Autorun program will appear via the AutoPlay feature.

- Click the Play 25 to Life button to start the game.
- or -

• Select Start -> All Programs -> Eidos -> 25tolife -> Play 25 to Life.

To leave the game, click the Quit button.

## DEFAULT CONTROLS

#### MENU NAVIGATION

| Select menu item cursor keys 1 | Ŧ |
|--------------------------------|---|
| Change setting cursor keys 🖛/  | - |
| Confirm Enter                  |   |

#### GAME ACTION

| Walk Shift                                                |
|-----------------------------------------------------------|
| Move forward/backwardW/S                                  |
| Lean left/rightQ/E                                        |
| Crouch/StandC/release C                                   |
| Jump Spacebar                                             |
| Aim/Look mouse                                            |
| Shoot/Swing weaponleft-click                              |
| Strafe left/rightA/D                                      |
| ReloadR                                                   |
| Throw grenadeG                                            |
| Next weapon                                               |
| Melee weapon toggle mouse wheel                           |
| Use/Actionright-click                                     |
| TauntF                                                    |
| Custom tag                                                |
| 1st person mode (camera lookaround)V                      |
| Zoom/Precision aimZ                                       |
| Center viewX                                              |
| Pause/In-game menu/Esc<br>/iew Objectives (Single Player) |
| coreboard (Multiplayer) / (backslash)                     |
|                                                           |

#### GETTING INTO THE GAME

On the Title screen, press Enter to begin.

#### CREATING A PROFILE

You must create a profile to save your game progress through 25 TO LIFE. The profile contains your saved game files, custom characters, option selections and online identity. Any time you want to play that profile you can select it (or other profiles you have created) before beginning play.

#### To create a profile name:

When prompted to create a profile, select **ok**, enter a profile name in the name field and then save your profile.

#### MAIN MENU

- SINGLE PLAYER (page 7) Get a bloody taste of life on both sides of the law. You'll be a Criminal and a member of Law Enforcement too. Select a difficulty level before starting play.
- MULTIPLAYER ONLINE (pages 12-15) Join the Criminals or Law Enforcement and find out who rules in bloody wars, robberies gone bad, adrenalinepumping police raids and intense turf warfare with up to 16 players. Customize your Criminals or Law Enforcement character and get ready to bleed.
- MULTIPLAYER LOCAL NETWORK (page 15) — Similar to Multiplayer Online, connect up to 16 players via a Local Area Network (LAN).

• OPTIONS - Adjust game settings.

Note: See page 12 for details on the Friends and Log Out options.

#### SAVING GAME DATA

You will be prompted to save changes to game options or online data.

#### PAUSE MENU

Press Esc to pause play and view the Pause Menu (screenshot, page 7). Your primary and secondary objectives are listed along with these options:

- CONTINUE Return to play.
- OPTIONS Adjust your aim and make sound changes. (For additional options, see below.)
- QUIT Return to the Main Menu.

#### OPTIONS

- AIMING Select Normal or Inverted.
- LOOK SENSITIVITY Adjust camera response time.
- LOOK SPEED Adjust how fast the camera moves when you turn to look.
- STEREO MODE Select Stereo, Reversed Stereo or Mono sound.
- SOUND Adjust sound effects volume.
- MUSIC Adjust music volume.
- GAMMA Adjust the gamma level.
- BLOOD & GUTS Set the display of carnage to Enabled/Disabled.
- BLUR EFFECTS Toggle the visual effect when taking damage.
- **KEYBOARD BINDINGS** Customize your control layout.
- DONE Save changes and exit the game. Select Yes when prompted to save any changes made to your profile.

## GAME SCREEN

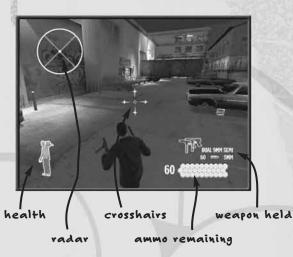

- HEALTH When you have full health this icon is green. As you gradually take damage, your health icon changes from green to red.
- RADAR In Single Player games, the radar indicates the direction of your enemies. In Multiplayer games, it displays the location of your teammates, the loot, the stash, tag areas and exit points, as well as the direction of enemy fire.
- CROSSHAIRS Use this to aim weapons. When locked onto an enemy, the crosshairs turn red. When locked onto a non-combatant or friendly, they turn green. Head shots are the hardest to make but they're also the deadliest.
- AMMO REMAINING The number on the left is ammo you have in reserve. Below the gun icon you see how many bullets are left in your clip. Press the Reload key (default **R**) to reload ammo. Reload is automatic when you empty the weapon AND you have reserve ammo.
- WEAPON HELD Roll the mouse wheel down (default) to switch weapons.
- ACTION ICONS (not shown) These icons appear when you can take a special action such as climbing over a fence, picking up a new weapon, kicking open a door or even grabbing a human shield. Right-click (default) to take action (page 7).
- HINT POINTS (not shown) Walk into one of these for an explanation of a game feature.

# SINGLE PLAYER

#### MISSION BRIEFING/OBJECTIVES

Each level has primary and secondary objectives, explained on the Mission Briefing screen. Completing the primary objective is mandatory to finishing the level and unlocking additional game features. Nailing secondary objectives is not essential to success but may unlock cool items.

- Pause the game to view your objective completion status.
- Law Enforcement objectives may involve apprehending a suspect instead of using deadly force. Use a stun gun to subdue

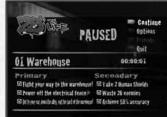

- a suspect when required, then cuff 'em with a right-click.
- When you complete an element of any objective, a prompt appears at the top of the screen.

#### ATTACKING

- . Left-click (default) to fire or swing a weapon.
- Press the Throw Grenade key (default G) to throw a grenade, tear gas or pipe bomb.

#### FIRST-AID KITS

Pick up first-aid kits to heal your wounds. Some only provide partial first aid and others give you 100% health.

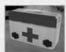

#### SPECIAL MOVES

٥

Perform special moves by right-clicking (default) when an Action Icon appears at the bottom of the screen.

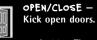

PICK UP WEAPON - Pick up a weapon lying in front of you. In exchange, you will lay down a weapon you're holding (of the same weapon type).

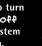

**GRAB/RELEASE HUMAN SHIELD** - Sometimes you just gotta be really nasty. As a Criminal, grab the nearest person and hope the enemy cares enough not to blow the hostage away too. Your weapon will automatically switch to a handgun when you grab a human shield.

**APPREHEND** – Arrest Criminals after taking them out with non-lethal means (Law Enforcement only).

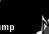

NEXT SONG - Find a boom box and vight-click to tune in a new song.

ON/OFF - Throw switches to turn power on/off to some system in the area.

CLIMB - Climb up

ladders. Grab the ladder and press the W and S keys.

VAULT - Jump over obstacles.

#### USING WEAPONS

Weapons fall into four categories and vary depending on your Criminals or Law Enforcement status. When you pick up a weapon, you discard a weapon of the same type. You can return to that spot later and trade a weapon for the one you discarded. Your weapons include:

- Handguns, including dual pistols.
- Shotguns, automatic rifles and sniper rifles.
- . Hand-to-hand weapons such as baseball bats or stun guns.
- Thrown explosives such as grenades and molotovs.

#### FIREARMS

Roll the mouse to aim your weapon. The targeting crosshairs turn red when over the enemy. Left-click to fire.

- Press the 2 key to toggle tight-aiming on and off. This gives you a zoomed-in view, with better aim.
- Press the Reload key (default R) to reload.
- Right-click (default) to pick up weapons dropped by slain enemies.
- Press Q/E to peer around corners and take a protected shot.

#### GRENADES/BOMBS

Roll the mouse to aim your grenade or bomb, aiming with the cursor in the same way as aiming your guns. Press the Throw Grenade key (default G) to toss the explosive. The longer you depress the key, the farther you will throw.

#### HAND-TO-HAND WEAPONS

These include clubs, nightsticks, knives and stun guns. Stun guns and zappers knock someone out; that person is down for the count. Law Enforcement can apprehend a downed suspect for additional points and objective credit.

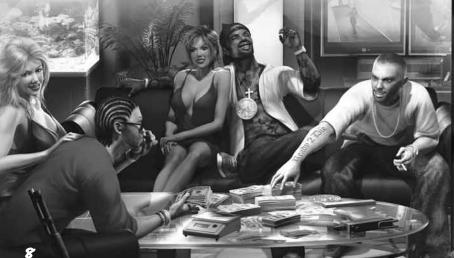

## WEAPONS

Here's a sampling of available weapons. There are plenty more ....

#### TTANTOAT

| INDOUND                                                                |                                                                                                    |  |  |
|------------------------------------------------------------------------|----------------------------------------------------------------------------------------------------|--|--|
| MM SEMI-AUTO:                                                          | Loved by Criminals and hated by Law Enforcement, the semi-auto 9mm features a 30-round clip.                                                            |  |  |
| 357 CAL:                                                               | The classic police sidearm with excellent hitting power and surprising range.                                                                           |  |  |
| 44 AUTO:                                                               | Huge firepower in a small semi-automatic package.                                                                                                    |  |  |
| RIFLES/SHOTGUN                                                         | S/AUTOMATIC WEAPONS                                                                                                    |  |  |
| HOTGUNS:                                                               | Blow someone up big time at close range. Shotguns can<br>be stock Law Enforcement 12-gauge models or illegal<br>sawed-off scatterguns.                  |  |  |
| IP SILENCED SUP                                                        | 3-MACHINE GUN: Some people think this is the best<br>sub-machine gun ever made. At 800 rounds per minute,<br>there's enough slugs for everyone.         |  |  |
| K ASSAULT RIFL                                                         | E: Now you're playing Army. Rapid-fire and monster<br>hitting power make this the weapon to fear on any<br>battlefield.                                 |  |  |
|                                                                        | Get a huge range advantage and take someone out<br>before they even see you. Press the <b>z key</b> to zoom<br>the scope in tight for the perfect shot. |  |  |
| <u>OMBS</u>                                                            |                                                                                                    |  |  |
|                                                                        | NADE: This police weapon is used to shock victims<br>instead of kill them. Explodes with a glass-shattering<br>shock wave but no shrapnel.              |  |  |
| LASH GRENADE:                                                          | Explodes with a blinding flash.                                                                                                    |  |  |
| EAR GAS CANISTER. One short of this sauses the wistim's error to start |                                                                                                    |  |  |

- causes the victim's eyes to start burning as they gasp for air.
- PIPE BOMB: This is plumbing stuffed with black powder. Total devastation for the do-it-yourselfer.
- It's a bottle full of gasoline. Roll the mouse to adjust MOLOTOV: the trajectory of your throw. And make it a good throw! Gas can splash back and turn you into thug flambé.

#### THUMP 'EM, STICK 'EM, SHOCK 'EM

close to use it.

| BASEBALL BAT, 7 | IRE IRON, BATON: Short on bullets? Crack some heads!   |
|-----------------|--------------------------------------------------------|
| KNIFE:          | Old school, but effective.                             |
| STUN GUN:       | Deliver 50,000 volts of agonizing incapacity. Get real |

## ONLINE CUSTOMIZE GAME FEATURES

You can customize your characters, weapon loadout and the tag you spray on buildings. These options appear in both Multiplayer Online and LAN games.

#### CUSTOMIZING YOUR CHARACTER

Criminal or Law Enforcement, if you are going to end up bleeding in the streets, at least have cool clothes when you hit the pavement. **25 TO LIFE** lets you customize everything about your character. From skin color, clothes and jewelry to beards and ski masks, you can create a totally unique character.

- Dress like the rest of your posse for quick identification during intense online battles. Criminals can wear Clan colors and Law Enforcement can wear agency uniforms.
- To customize your character in Multiplayer mode, select Customization once you have logged in.
- You can save up to four custom Criminals and Law Enforcement characters to use during Multiplayer games. Each character can have different weapon loadouts.

#### To customize a character:

- 1. Select **Customize Characters** from the Customize Menu. Next, select the character you want to customize.
- 2. Select Edit Name to give each character preset a name.
- Select Edit Clothing to customize the look of your Criminals or Law Enforcement character. Start from scratch and choose to modify your character's head, body, arms, hands, legs and feet. Or choose Select Prebuilt and scroll through a list of prebuilt characters. Select Cleav/Reset to start over.

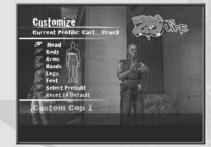

#### USING YOUR CUSTOM CHARACTER IN MULTIPLAYER GAMES

On the Customize Menu, the dot next to the character's name indicates which character will be used in Multiplayer games. The red dot indicates the Criminals character; the blue dot indicates the Law Enforcement character.

To switch the dot to another character, select the character on the Customize Menu. The dot will move to that character when you back out, regardless of whether or not you edited the character.

#### EDITING YOUR WEAPON LOADOUT

You can customize weapon loadouts during both Multiplayer Online and Multiplayer System Link gameplay.

1. Select Customization, select Customize Characters, select your character and then select Edit Loadout. You can edit and save a different loadout for each custom character.

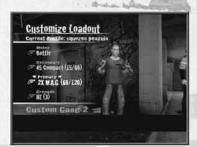

- There are four categories (or weapons "slots") to set: Nelee, Secondary, Primary and Grenade. In each category, use the cursor keys to toggle between weapon choices.
  - Melee weapons are hand-held weapons such as a baseball bat and hammer, and non-lethal weapons for Law Enforcement such as the stun gun and zapper.
  - Secondary weapons are handguns, including automatic handguns such as the Mak, M.A.G. and 9mm auto.
  - Primary weapons are your big guns everything that's rifle-sized. These include the AK, shotguns, 2x M.A.G. and sniper rifles.
  - Grenades are lobbed weapons, including pipe bombs, flashbangs and tear gas.
- Once you finish editing your weapon loadout, press Esc to return to the previous menu. You will be prompted to save/overwrite your settings before returning to the Multiplayer Menu. Remember to select Yes to save any changes you made to your character.

#### CREATING A CUSTOM TAG

The tag editor lets you create a custom tag for spray painting on buildings during online games.

 Select Customization, then Custom Tags. You can create up to five letters, choosing the color for the inside, outline and accent.

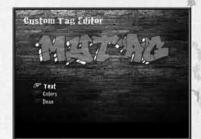

# ONLINE GAME

#### MULTIPLAYER MENU

- QUICK MATCH Get in on the first available game. If no games are available, you have the option to create (Host) one.
- FIND MATCH Set a Map Name and Game Type and find a game that fits your search parameters. All available games will appear on the Search Result screen.
- CREATE MATCH Create an online game and set its parameters (page 13).
- CUSTOMIZATION Personalize your online character's looks and the guns you'll use, and create your tag.
- CUSTOMIZE CHARACTERS Personalize your own character (page 11).
- CUSTOMIZE TAG Create your personal tag (page 11).
- -VOICE SETTINGS Adjust the Voice Chat settings.
- -GAME SETTINGS Adjust game settings (page 5).
- FRIENDS Search for recent players or send a Friend Request (page 14).
- MY CLAN Create a Clan or see if you have been invited to join a Clan (page 14).
- STATS AND RANKINGS View online game stats for yourself and other players.
- PLAYERS View recent players.
- LOG OUT Exit Multiplayer mode.

#### ONLINE GAME MODES

- RAID It's time for the Criminals to pay! Law Enforcement attempts to raid
- a Criminals hangout where they are protecting their **stash**. The Criminals must defend their turf and prevent the Law Enforcement team from making a bust. The Law Enforcement team's goal is to infiltrate, grab the stash and return it to the SWAT van (or other location) at the start point.
- ROBBERY Criminals go from their spawn point to a target location and pick up the loot object. Criminals carrying loot run more slowly, requiring team assistance. Criminals must take the loot to available drop-off points. Cops spawn on the opposite side of the map and attempt to prevent successful theft of loot.
- TAG Represent your set! Two rival gangs of Criminals clash to claim their turf. Each team "owns" turf by controlling tag locations across the level. When you come across an empty tag location, hold Aown the vight mouse button until your character is done tagging. You can also tag over a rival team's tag; doing so will give your team control of that section of turf. A Criminals team wins the round if they control the most tag locations for the longest time or if they control all of the tag locations on the level at one time.

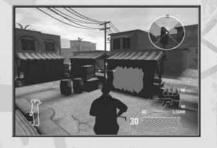

• WAR - This mode is an all-out, team-based deathmatch. The round ends when the time limit or score is reached or when one team is completely eliminated. Be sure to check out the different options that you can configure for this mode (such as Friendly Fire On, etc.) when hosting this type of game.

#### Modifying the Spawn Rules:

You can modify the Spawn rules in the online game modes.

- You can choose Respawn Off, a pure player-elimination based mode.
- With Respawn On, a player who is killed will re-spawn quickly. A Criminal who is "arrested" will receive a time-based re-spawn penalty.
- The host can determine the re-spawn rules, such as **Respawn On** or Off and set a fixed number of team re-spawns.

#### HOSTING AN ONLINE GAME

To host a game, select **Create Match** on the Multiplayer Menu, set the specifics for your game, and select **Start Game**. Game settings options are:

- GAME MODE Choose the kind of game you want to play. This will determine which maps are available for selection.
- MAP Pick a location for your game.
- TIME LIMIT Set the game to last from 1 to 20 minutes.
- SCORE LIMIT Set the limit for the winning score, or set no score limit.
- MAX PLAYERS Choose to play with from 2 to 16 players.
- ROUNDS Set the max number of rounds for your game.
- RESERVED SLOTS When set to Public, anyone can join your hosted game. If you set this option to Private, only your Friends, Clan-mates and people you invite by name can join your game.
- CYCLE TEAMS When set to On, players switch sides between rounds.
- FRIENDLY FIRE When set to On you can injure or kill teammates.
- RANKED MATCH When set to On, your statistics are recorded for rankings. Turn this Off for practice with your Clan or Friends, or if you don't want statistics to be reported for the match.
- TEAM SPAWNS Set the number of Spawn tickets for each team. Each ticket allows one player to respawn. Run out of tickets for your team and it's down to elimination rules you die and it's over!

#### TEXT CHAT

Type out and broadcast chat messages. Create a message and press Enter to send it.

#### PLAYERS

This shows a list of players you have teamed with/against during the online session.

## READY UP ON THE STAGING SCREEN

This is the screen you see before starting online play. Make final game setting changes, chat, or look up Friends before starting the game. Select **Ready** to signal that you want to begin play, or select **Force Match Start** to quickly start the game and put the unready players back into the lobby.

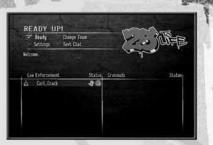

#### FRIEND LIST

From the Lobby, select Friends to view your current Friends; incoming, outgoing and pending Friends requests; and the Recent Players list. From here, you can see the online status of established Friends and join a Friend's active 25 TO LIFE game. You can have a maximum of 100 established Friends, pending Friend Requests and Friend Invites combined. Delete outdated Friends to make room for more.

- ACCEPTING FRIENDS' REQUESTS To accept a Friend request, select Friends, select View Incoming Requests, and then select the name of the player who sent the request to accept or decline the offer. Once you accept, the icon changes to the Established Friends icon. To permanently block Friend Requests from another player, select Block on pending invitation.
- **SENDING INVITATIONS** Select **Invite** to invite players currently online to your game. Using the keyboard, enter the player's name (do not include the Clan abbreviation), then press **Enter** to send the invitation. If the player accepts the invitation and there is room in your game, the player will automatically join the game. This option is only available to the Host of the current match.
- INGAME PLAYERS OPTIONS While in-game, go to the Pause Menu, select Players, and then select Send Friend Request to send a quick invitation to an active player in the game. You can also send Clan and Match invitations from this menu, as well as configure other settings.

#### CLANS

Create or join a Clan of Criminals or Law Enforcement.

- CREATING YOUR CLAN On the Multiplayer Menu, select My Clan. On the Clan screen select Create and, using the virtual keyboard, name your Clan and create the Clan Abbreviation (the first three letters that appear in brackets before your name). You are now the leader of this Clan.
- MEMBER LIST View a list of players in your Clan. You can see their online status and join games with your Clan members.
- SENDING INVITES Once you create your Clan, select Invitations on your Clan screen. Using the virtual keyboard, enter the screen name of the person you want to invite to join your Clan.

- ACCEPTING AN INVITATION TO JOIN A CLAN If you have an invitation to join a Clan, an icon will appear in the lower right corner of the screen. To accept the invitation, select it on the Invitations Menu and then select Yes.
- LEAVING THE CLAN Select Leave Clan to give up your Clan membership. If you are the only member, the Clan will cease to exist.
- **POSTING NOTICES** If you are the leader or an officer, you can post notices using the keyboard. If you are a member of a Clan, you can read notices when you select the **View Notices** option.

## MULTIPLAYER LOCAL NETWORK GAME

Multiplayer Local Area gameplay is the same as Multiplayer Online gameplay. All that's required is that one player must host the game.

## CREDITS

#### EIDOS INC. -

**CEO & President, Eidos North America** Bill Gardner **Executive Vice President** of Sales & Marketing Robert Lindsev Vice President of Brand Marketing Chip Blundell Vice President of Product Development John Spinale Producer Mike Orenich **Global Brand Manager** Kevin Gill Associate Brand Manager Sam Tehrani Public Relations Director Michelle Seebach Curran **Public Relations Manager** Kjell Vistad **Public Relations Specialist** Denny Chiu **Public Relations Coordinator** Loretta Stevens National Sales Manager Joe Morici **Channel Marketing Manager** lanty Sumimoto Senior Channel Marketing Specialist Ilana Budanitsky

Channel Marketing Coordinator Rafal Dudziec Marketing Communications Director Stephanie Lipetzky **Creative Services Project Manager** 

Eileen Buenviaie Media Specialist Michael Tran

## HIGHWAY I PRODUCTIONS INC. -

**Original Design** Highway One Productions Inc. Storywriter P. Frank Williams Producer Dan Wasson

#### EXTERNAL TEAMS -

Voice Actors Rashaad Ernesto Green as Andre "Freeze" Francis James Martinez as Shaun Calderon Nicole Leach as Detective Mendoza Daniel Whitner as Detective Lester Williams Unique Stewart as Darnell Francis Monique Curnen as Monica Francis Fidel Vicioso as Riggs/ Manuel Saragosa Additional Voices Mario Alvarado

Andrew Chaikin Roger L. Jackson Oscar Juarez CJ Nordé Jr. Tommy Sheperd David Skillman Shannon Tilton Duane Lawrence

Web Site Design Boon Khoo Roderick Van Gelder Web Support Rob Fitzpatrick Soundtrack Supervisor Kevin Gill **Music Supervision & Licensing** Daniel R. Rubin Amanda Montes de Oca for Sample Clearance Ltd. Additional Soundtrack Licensing Kevin Gill & Sam Tehrani **Graphic Designers** Julie Leibowitz lames Song **Production Manager** Gregory Wu **Product Operations Manager** Richard Tsan Associate Manager of Development Operations Colby McCracken Project Manager Tom Marx **Events Manager** Annie Meltzer Packaging Design & Layout Popgun Design Interior Manual Writing & Design Hanshaw Ink & Image Concept Art Albert Co Cinematics **Ritual Entertainment** Crystal Dynamics **Opening Subway Cinematic** Plastic Wax

**Creative Direction** 

lake Neri

Production

Michael Betti Sean House

John Miller Ken Yamada

Zachary Kilberg

Darvl Harper

Adam Harrington

David Collins

Tonva Powell

Voice Casting

Judy Henderson and Associates

Annie @ STARS Agency

Voiceover Recordings

Night Owl Studios, engineered

by Kent Miller & Glenn Lorieo

**Additional Voiceover Recordings** 

The Annex, engineered

by Chris Cooper

**Motion Capture** 

Motion Analysis Studios

Kristina Adelmeyer

Matt Bauer

leff Swenty

Scott Gagain

Technical Advisor Tal Raviv **Customer Support Supervisor** Scott Holbert Quality Assurance/CS Manager Mark Cartwright Hardware Control Technician

Iordan Romaidis Lead Product Test Coordinator Kip Ernst

Asst. Lead Product Test Coordinator lan Grutze

Testers Mackenzie Hume, Stephen Cavoretto, Patrick Goodspeed, Sean McCloskey, Richard Campbell, Nicholas Cooprider Elizabeth Rutlin, Erik Kennedy, Julian Mehlfeld, Aaron Keillor, Alex Krebs, Clint Waasted, John Haves, Julian James, Adam Braswell, Erik Genc Special Thanks Jonathan Kemp, Sheila Leunig, James O'Riordan, Anand Gupta, Malachi Boyle, Barbara Kenngott, Manuela Tehrani, John Miller, Jake Neri, Dan Wasson, Adrianne Perry, Matt Gorman, Mike Schmitt, Jamie Bartolomei, Dan Johnson, Brian Venturi, Tony Pittorino,

Rebecca Tolliday and Nathan Maddams @ Plastic Wax, Josh Schwartz @ Post Josh, Nathan "Extra" Richart, Angel Herrera, Rick Healy, lordan Romaidis, Lynn Farmer, Tom Marx, Travis O'Guinn, Aaron Safronoff, Rafal Dudziec, Sharon Gamble, Kari Hattner, Nicole Ferrara

> Advisors Sean Hehir Chuck Boyle Mike Ordway

Motion Actors Chris Robbins Londale Theus **Rachelle DiVitto** Story Board Artist Kevin Farrell Interface & Style Consultants Morningbreath, Inc. Graffiti Artists Dug, Rize & Trem Additional Consultants Carlito Rodriguez Suzanne Engo Cody McMurtry Todd France Joe Quixx Parry Moss

#### AVALANCHE SOFTWARE

Programmers Jeff Gosztyla Rob Nelson Bryant Collard Dwain Skinner Adam Clayton Brian Green Bryce Thomsen Dan Silver Joe Barnes Matt Parrish Paul Blagay Shon Love Travis Nixon Tyler Colbert

### RITUAL ENTERTAINMENT

**Development Director** Tom Mustaine Lead Programmer Ken Harward Programmers Aaron Cole Squirrel Eiserloh Eric Fowler Roger Kort Josh Martel Chris Stark Lead Designer **Richard Heath** Designers Gary Buchanan Richard Grav Shawn Ketcherside Reid Kimball Russell Meakim Todd Rose John Schuch

## CRYSTAL DYNAMICS

Sam Newman Localization Producer Marianne Arotzarena **Creative Services Producer** David Goodwine **Character Animators** Sundeep Dass Michael Smith Brandon Fernandez Ryan Goldsberry Ren Harrison **Cinematics Animators Rutherford Gong** Estuardo Sandoval **Environment Artists** Caleb Strauss **Chris Anderson** Shao Wei Liu Voice Editor Jae Shin

Artists & Level Designers Jeff Hendershot Abe Day Brian Safarik Bryson Jack Chris Neville Eric Boden Evan Beuttenmuller lason Price Jim Jung Joe Cosman loe Williamsen Johnny Breeze Mike Thompson Mike Lott Mikhail Merkurieff Nathan Lindsay

Steve Coss

Skyler Flygare

Audio Jon Bray Managers Jeff Gosztyla Vince Bracken Testers Andrew Kite Nate Fuller Gary Rowberry **Justin Turner** Levi Lewis Ionny Hart Chris Turner

Art Director Robert Atkins Artists Chris Curra **Rich Fleider** Michael Groark Aaron Hausmann Steve Hornback **Bobby Hutson** Wyeth Johnson Steve Maines Ethan McCaughev Mark Morgan Jason Muck Nick Pappas Frank Pierce Rungy Singhal Audio Director

Lead Tester Michael Russell C.E.O. Steve Nix Systems Administrator Mason Lucas Office Manager Lisa Loewecke **Special Thanks** Dave Bonora Steve Hessel **Doug Service** 

**Character Designer** Dave Gustlin Sound Designers

Wil Dimas Testers John Hsia David Pogan Matt Trudell Ian Marsden David Bushee loe Greer John Teymoorian Tyler Wilmoth Sean Laurie Jason Johnson Gerard Gust Bill Gahr Brandon Reed Ion Brown Nicholas Lutz Darren Krommenhock Tony Perata

**Compliance Specialist** 

Producer

Mike Peaslee Karl Gallagher **Project Director** Noah Hughes Designers Patrick Connor Rolef Conlan Alex Vaughan Test Manager Chris Bruno Multiplayer Lead Daniel Kim Assistant Multiplayer Lead **Oliver** Piega Leads Benny Ventura Gregg Stephens

Zak Belica

## MUSIC CREDITS

"Enemies" Performed by Xzibit Produced by J-Beats Album Title: Wan vs. Machine Courtesy of Loud Records, LLC. By arrangement with Sony BMG Music Licensing. Written by J. Jackson and A. Joiner Published by Voco Music d/b/a Alexra Music o/b/o Itself and Hennessey for Everyone Music (BMI)/My Own Way (ASCAP). ALL RIGHTS RESERVED. USED BY PERMISSION.

"Where The Hood AI" Performed by DMX Perduced by Tuneheadz Album Title: Grand Champ Courtesy of Ruff Ryders/The Island Def Jam Music Group under license from Universal Music Enterprises Written by E. Simmons, D. Dean, K. Dean, A. Hardy and M. Williams Published by Universal Music Publishing Group o/b/o Boomer X Publishing Inc. and Switz Beatz (ASCAP)/CAK Music, Inc. o/b/o listelf, Cold Chillin' Music Publishing and Songo of Mari (ASCAP)Ryde or Die Publishing (ASCAP)/EMI April Music Inc. o/b/o tiself and Dead Game Publishing (ASCAP). ALL RifekTS RESERVED. USED BY PERMISSION.

"Cerca de mi Neighborhood" Performed by Tego Calderon Produced by Tego Calderon Album Title: El Enemy de los Guasibiri Courtesy of El Abayarde Records, Inc. Written by Tegui Calderon Published by El Abayarde Music, Inc. ALL RIGHTS RESERVEO. USED BY PERMISSION.

"Run" Performed by Ghostface Killah featuring Jadakiss Produced by Rza Album Title: The Pretty Toney Album Courtesy of The Island Def Jam Music Enterprises under license from Universal Music Enterprises Written by D. Coles, R. Diggs, J. Phillips and J. McElveen Published by EMI April Music Inc. o/b/o Ramecca Publishing (AK)/Careers-BMG Music Publishing, Inc. o/b/o Ramecca Publishing (BMI) ALL RIGHTS RESERVED. USED BY PERMISSION.

"Black Steel In the Hour of Chaos" Performed by Public Enemy Produced by Hank Shocklee and Carl Ryder Album Title: It Takes a Nation of Millions to Hold Us Back Courtesy of The Island Def Jam Music Group under license from Universal Music Enterprises Written by J. Boxley, W. Drayton, C. Ridenhour and E. Sadler Published by Songs of Universal Inc. o/ho Def America Songs, Inc. and Your Mother's Music, Inc. (BMI)/Reach Global Songs (BMI) ALL RIGHTS RESERVED. USED BY DEFAMISSION.

"Code of the Streets" Performed by Gang Starr Produced by D Premier and Guru Album Title: Hard To Earn Courtesy of Virgin Records America, Inc. under license from EMI Film & Television Music Written by K. Elam, C. Martin and R. Russell Published by Universal Polygram International Publishing Inc. (ASCAP)/EMI April Music Inc. o/b/o itself, Gifted Pearl Music and II Kid Music (ASCAP) ALL RIGHTS RESERVED. USED BY PERMISSION. "Ghetto Star" Performed by 2Pac featuring Nutso Produced by GO Twice Album Title: Better Dayz Courtesy of Interscope Records under license from Universal Music Enterprises Written by T. Shakur, S. Cole and G. Banks Published by Universal Music Corp. (ASCAP)/Muttso Publishing (ASCAP)/A Gee In Tha Bank Publishing (ASCAP) ALL RIGHTS RESERVED. USED BY PERMISSION.

"Criminal Minded" Performed by Boogle Down Productions Produced by Scott La Rock Album Title: Criminal Minded Courtesy of Bun Bun Music Written by S. La Rock, L. Parker and J. Thomas Published by Bun Bun Music (ASCAP) ALL RIGHTS RESERVED. USED BY PERMISSION.

"Dark Corner" Performed by Jap Live Produced by J Row Album Title: Unreleased Track Courtesy of Recognize Reel Records Written by J. Burris and J. Robey Published by Live Lif J Music (ASCAP)/J Row Ya (ASCAP) ALL RifehrTs RESERVED. USED BY PERMISSION.

"Bad Company" Performed by Grafh Produced by The Arkitects Album Title: Unreleased Track Courtesy of Epic Records under license from Sony BMG Music Entertainment Written by P. Bernard, S. Campbell and M. Leathers Published by EMI April Music Inc. of/boi tiself and Boozshi Publishing (ASCAP)/Phil Clinton Publishing (SESAC) ALL Rifehrs RESERVED. USED BY PERMISSION.

"Yes, Yes, Yall" Performed by Geto Boys Album Title: The Foundation Produced by Scarlace for Skinny Gangsta Music Courtesy of Rap-A-Lot Records Written by B. Jordan and W. Dennis Published by N-The-Water Publishing, Inc. (ASCAP) ALL RIGHT SESERVEO. USED BY PERMISSION.

"Nolia Clap" Performed by UTP Playas Album Title: Nolia Clap Produced by XL for XL Production, Silice T for Silice of Life Production & Juvenile Courtesy of Rap-A-Lot Records Written by C. Nicholas, T. Gray, D. Grison and D. Robertson Published by Breka Music Publishing (BMI) ALL RideNTS RESERVED. USED BY PERMISSION.

"God With the Flow" Performed by Aasim featuring Jae Millz Produced by P Money Album Title: Unreleased Track Courtesy of Bad Boy Records Written by L. Watson, J. Mills and P. Wadams Published by EM Blackwood Music Inc. /Jo/n itself and Justin Combs Publishing Co., Inc. (BMI)/Grind Music Inc./Jae Millz Publishing (BMI)/BTJ Publishing (BMI) ALL RichTS RESERVED. USED BY PERMISSION. "Yes Sir" Performed by Guerilla Black Produced by Gabriel Rene for Renessiance Productions Album Title: Guerilla City Courtesy of Virgin Records America, Inc. under license from EMI Film & Television Music Written by Charels Williamson and Gabriel Rene Published by Dollar Figga Music (ASCAP) & Renessiance Publishing (ASCAP), administered Reach Global, Inc. Renessiance Publishing (ASCAP) ALL Richt RESERVED. USED BY PERMISSION.

"Black Cop" Performed by KRS-One Produced by KRS-One Album Title: Return of the Boom Bap Courtesy of Jive Records. By arrangement with Sony BMG Music Licensing. Written by L. Parker Published by Zomba Enterprises Inc. (ASCAP) ALL RIGHTS RESERVED. USED BY PERMISSION.

"More or Less" Performed by Shyne Produced by Kanye West for Konman Entertainment/Roc The World Co-Produced by Brian "Allday" Miller for U&C Music Album Title: Godfather Buried Alive Courtesy of The Island Def Jam Music Group under license from Universal Music Enterprises Written by J. Barrow, K. West, B. Miller, F. Gorman and J. Bradford Published by Universal Polygram International Publishing Inc. o/b/o Solomon's Works, Inc. (ASCAP)/EMI Blackwood Music Inc. o/b/o Please Gimme My Publishing/Stone Diamond Music Corp. (BMI)/Jobete Music Co., Inc. (ASCAP)/ Brian Miller Publishing (ASCAP) "More or Less" contains a sample of the recording "Rose" written by Janie Bradford and Freddie Gorman, published by Stone Diamond Music Corp. (BMI)/Jobete Music Co., Inc. (ASCAP). Performed by Lamont Dozier. Courtesy of Geffen Records under license from Universal Music Enterprises. ALL RIGHTS RESERVED. USED BY PERMISSION.

"To the Finish" Performed by Jackpot Produced by Jackpot Album Title: Unreleased Track Courtesy of 20 Inch Entertainment Written by C. Moore Published by Publishing Designee of Christopher Moore ALL Richt RESERVED. USED BY PERMISSION.

"In the City" Performed by Franchize Produced by Nomadic (Kallu-Badat) for Nomadic Trackz Album Title: Unreleased Track Courtesy of Nomadic Trackz and Mathaniel Stroman Written by N. Stroman and K. Gallu-Badat Published by Publishing Designee of Nathaniel Stroman (BMI)/Nomadic Trackz (BMI) ALL Richt R ESERVED. USED BY PERMISSION.

"Shot-gun" Performed by Blaze feat/Esham and ABK Collon Grundy Psychopathic Records Written by Madrox & Blaze, ABK, and Esham Produced by Lavel Published by Psychopathic Records, Inc. Courtesy of Psychopathic Records, Inc. All Rights Reserved

"Somos Cabrones" Performed by Locura Terminal Infierno a La Gloria Fonovisa Records Written & Produced by Locura Terminal Published by Locura Music Publishing Under License by Locura Music Publishing 2) 2015 Fonovisa Records, a division of Univision Music LLC. (c) 2005 Locura Music Publishing "Prisonero" Performed by Locura Terminal Written & Produced by Locura Terminal Published by Locura Music Publishing Under License by Locura Music Publishing (c) 2005 Locura Music Publishing

"Freeze's Anthem" Performed by Pook Diesel Produced by PMG Album Title: 7 Days in the Life of Pook Diesel Courtesy of PMG Published by: Pook's Shizzle (ASCAP)/Fat Frequencies (ASCAP)/Smothered and Covered Music (ASCAP) Written By Paul Watson III, Tony Minter and Richard Garcia ALL RidFNT SRESRVED. USE DB Y PERMISSION.

"You Got Life" Performed by Shade Sheist & N.U.N.E. Produced by The S.O.C. Album Title: Unreleased Track Courtesy of Red Handed Recordings Written by H. Ansari, C. McCauley and T. Thompson Published by Sound Mind State Muzik (ASCAP)/PVD Publishing (ASCAP)/N With The Words Music (ASCAP) ALL RIGHTS RESERVED. USED BY PERMISSION.

"Look Out" Performed by Blaze feat/Lavel Psychopathic Records Written by Blaze & Lavel Produced by Fritz the Cat Published by Psychopathic Records, Inc. Courtesy of Psychopathic Records, Inc. All Rights Reserved

> "Jellysickle" Performed by Tech N9ne featuring E-40 Produced by Rick Rock Album Title: Everready (The Religion) Courtesy of Strange Music Inc. Written by A. Yates, R. Thomas and E. Stevens Published by Music of Windswept o//bo itself, Music of QD3 & EGN Arts (ASCAP)/EMI Music Publishing ALL RightTs RESERVED. USE D BY PERMISSION.

> "My Wife, My Bitch, My Girl" Performed by Tech N9ne Produced by Rick Rock Album Title: Everready (The Religion) Courtesy of Strange Music Inc. Written by A. Yates and R. Thomas Published by Music of Windswept o/b/o itself, Music of OD3 & EGN Arts (ASCAP)/EMI Music Publishing ALL RIGHTS RESERVED. USE D BY PERMISSION

> "On the Run" Performed by Yukmouth Produced by Yourg Fitty Album Title: Unreleased Track Courtesy of Rap-A-Lot Records Written by Jarold Ellis Jr. Published by Missing Link Music LLC o/b/o Mr. Ellis Publishing (BMI) ALL RIGHTS RESERVED. USE DB Y PERMISSION.

#### EIDOS, INC., LICENSE & LIMITED WARRANTY

Eidos, Inc., warrants to you, the original purchaser of this disc, that for a period of ninety (90) days from the date of your purchase, this disc shall be free from defects in materials and workmanship. If, at any time during the applicable ninety (90) day warranty period you determine that this limited warranty has been breached, Eidos, Inc., agrees, in its sole option, to repair or replace, free of charge, any such disc, provided the disc is returned postage-paid to the Eidos, Inc., Factory Service Center and a proof of date of purchase is included. This limited warranty is not applicable to normal wear and tear and shall be void with respect to any defects that arise from disc abuse, unreasonable use, mistreatment or neglect. This disc is sold "as is" without any warranties of any kind, express or implied, including implied warranties of merchantability or fitness for a particular purpose, other than the limited

warranty expressly stated above. No other claims arising out of your purchase and use of this disc shall be binding on or obligate Eidos, Inc., in any manner. Eidos, Inc., will not be liable to you for any losses or damages incurred for any reason as a result of your use of this disc, including, but not limited to, any special, incidental, or consequential

damages resulting from your possession, use or malfunction of this disc. This limited warranty states the entire obligation of Eidos, Inc., with respect

to the purchase of your disc. If any part of this limited warranty is determined to be void or illegal, the remainder shall remain in full force and effect.

For warranty support please contact our Customer Support department at (415) 615-6220. Our staff is available Monday through Friday, 9:00 a.m. to 12:00 p.m. and 1:00 p.m. to 5:00 p.m. Pacific Time. You are responsible for all toll charges. **Customer Support Representatives will not provide game hints**, **strategies or codes**.

#### **PRODUCT RETURN PROCEDURE**

In the event our support agents determine that your game disc is defective, you will need to forward material directly to us. Please include a brief letter explaining what is enclosed and why you are sending it to us. The agent you speak with will give you an authorization number that must be included and you will need to include a daytime phone number so that we can contact you if necessary. Any materials not containing this authorization number will be returned to you unprocessed and unopened.

Send your postage-paid package to the following address:

Eidos, Inc. Customer Services RMA# (state your authorization number here) 651 Brannan Street, Suite 400 San Francisco, CA 94107

You are responsible for postage of your game to our service center.

register online at www.eidosregistration.com